## **A**Wichmann

# **Science Die Zeitschrift für Geoinformatik 1/2015**

**www.gisPoint.de**

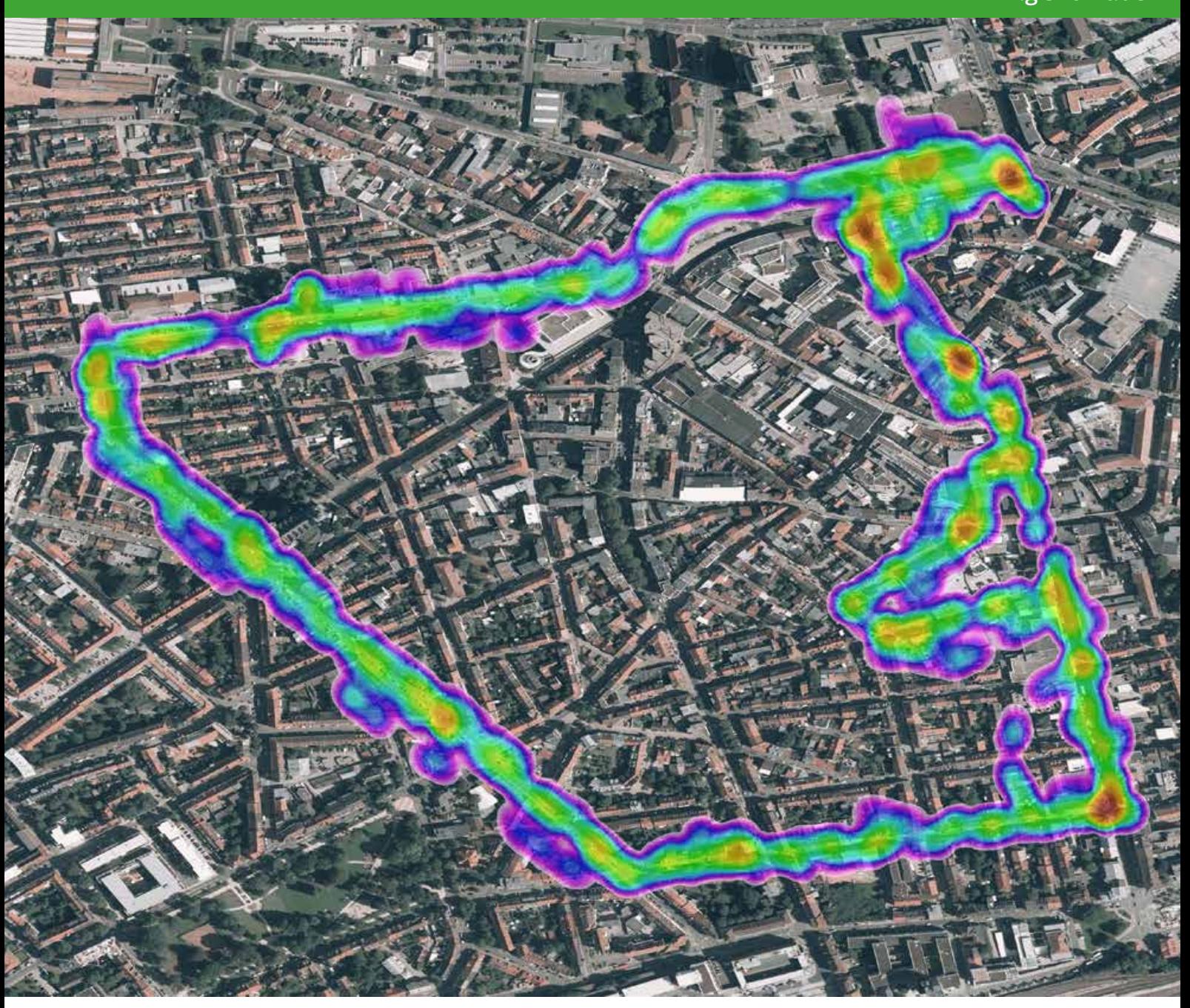

## LEITBILD SMART CITIES

Technologische und planerische Aspekte.

## URBAN **EMOTIONS**

Neue und bürgerzentrierte Sichtweise auf die Stadt.

## AUGMENTED REALITY

Potenziale für Architektur und Stadtplanung.

## LEERSTANDS-MANAGEMENT

Entwicklung einer Plattform für Bürger und Verwaltung.

*Ludwig-Maximilians-Universität München; Technische Universität Kaiserslautern*

# AUGMENTED REALITY IN ARCHITEKTUR UND STADTPLANUNG

Wolfgang Höhl, Daniel Broschart

Zusammenfassung: Der Begriff der Augmented Reality (AR; erweiterte Realität) mag zunächst nach Science-Fiction klingen, aber insbesondere aufgrund der technischen Entwicklungen im Smartphone-Bereich wird ein Einsatz in der Architektur und Stadtplanung zunehmend interessanter. Der Beitrag versucht, grundsätzliche AR-Techniken aufzuzeigen und deren Potenziale darzulegen. Zur Erklärung dieser Techniken werden Forschungsprojekte herangezogen, die sich anhand eines zunehmend umsetzbaren Detaillierungsgrads gliedern.

Schlüsselwörter: Augmented Reality, Virtual Reality, Architektur, Stadtplanung, Smartphone, GPS, Marker

### AUGMENTED REALITY IN ARCHITECTURE AND URBAN PLANNING

Abstract: Augmented Reality (AR) sounds a bit like science fiction. But while there is a fast development in the smartphone-sector the usage in both architecture and urban planning gets more and more interesting. This paper tries to present basic augmented reality techniques and their potentials. To explain these techniques there are a certain mount of research projects which are arranged by the level of detail that can be realized while using the different techniques.

Keywords: Augmented reality, virtual reality, architecture, urban planning, smartphone, GPS, marker

#### Autoren

Dr.-Ing. Wolfgang Höhl Ludwig-Maximilians-Universität München Lehrstuhl für Medieninformatik Amalienstraße 17 D-80333 München E: wolfgang.hoehl@lmu.de

M. Sc. Daniel Broschart Technische Universität Kaiserslautern Fachgebiet Computergestützte Planungs- und Entwurfsmethoden Pfaffenbergstraße 95 D-67663 Kaiserslautern E: dbroscha@rhrk.uni-kl.de

#### 1 MOTIVATION

"Augmented Reality (AR)" und "Virtual Reality (VR)"– beim Gedanken an diese Begriffe sind Beispiele aus Kinofilmen wie "Iron Man" oder "Terminator" präsent. Der Einsatz in der Architektur und Stadtplanung liegt dagegen zunächst nicht direkt auf der Hand. Bei einer Betrachtung des Aufgabenprofils von Architekten und Planern, zu denen insbesondere die Teilbereiche Visualisierung und Kommunikation gehören, verwundert es dagegen nicht, dass die Potenziale dieser neuen Anwendungen zunehmend betrachtet werden. Insbesondere aufgrund der rasanten Entwicklungen im Smartphone-Bereich und somit der Verbreitung dieser Techniken in der Bevölkerung könnten sie eine völlig neue Art des Informationszugangs bieten.

Nachdem im theoretischen Teil dieses Beitrags die Grundzüge der Augmented Reality und die technischen Voraussetzungen zur Umsetzung von AR-Umgebungen erklärt werden, liegt der Schwerpunkt an-

schließend auf der Herausarbeitung der Möglichkeiten aktueller AR-Techniken. Diese werden anhand ausgewählter praktischer Beispiele aufgezeigt, die sich nach dem damit umsetzbaren Detaillierungsgrad der Darstellung aufgliedern und zunehmend steigern. Dabei wird nicht nur auf Beispiele aus dem Bereich der Augmented-Reality-Methoden, sondern ebenso auf den Übergang zu Mixed-Reality- und Virtual-Reality-Verfahren eingegangen.

#### 2 AUGMENTED REALITY (AR)

#### 2.1 BEGRIFFSDEFINITION UND TECH-NISCHE VORAUSSETZUNGEN

Direkt übersetzt bedeutet Augmented Reality "erweiterte Realität" oder "angereicherte Realität" und wird den sogenannten Mensch-Maschine-Interaktionsmethoden zugeordnet (Zeile 2010, S. 28). Nach einer allgemeinen Betrachtung werden mit Augmented Reality die Möglichkeiten einer computergestützten Überlagerung menschlicher Sinneswahrnehmungen in Echtzeit bezeichnet (Milgram & Colquohoun 1999). Folglich kann die Realität mithilfe eines solchen AR-Systems um visuelle, akustische als auch haptische Informationen erweitert werden (Höhl 2008, S. 10). Um eine AR-Darstellung umsetzen zu können, werden grundsätzlich vier Komponenten benötigt (Zeile 2011):

- X Eine *Rendereinheit*, d. h. ein Computer mit entsprechender Software,
- X ein *Trackingsystem*, wobei es sich dabei entweder um einen GPS-Empfänger oder ein Bilderkennungssystem handeln kann,
- X ein *Aufnahmesensor* in der Form einer Kamera und
- X eine *Anzeigekomponente*, d. h. ein Monitor.

Werden diese Voraussetzungen gewährleistet, d. h. alle Komponenten sind vorhanden, lassen sich mit ihnen vier unterschiedliche AR-Darstellungsverfahren umsetzen (Höhl 2008):

- X *Projective Augmented Reality (PAR):* Die digitalen Inhalte werden mithilfe von Beamern auf real existierende Objekte projiziert.
- X *Video See-Through (VST):* Die zu überlagernden Inhalte werden auf zwei kleine vor dem Auge platzierte Bildschirme einer nach außen abgeschlossenen Datenbrille projiziert.
- X *Optical See-Through (OST):* Bei diesem Verfahren wird ebenfalls eine Datenbrille eingesetzt, jedoch wird die Realitätsüberlagerung auf einem halbdurchlässigen Spiegel dargestellt.
- X *Monitor Augmented Reality (MAR):* Diese Methode verwendet einen Monitor als Anzeigekomponente. Kamera und Rendereinheit spielen zusammen und erzeugen auf dem Display eine Abbildung der Realität mit virtueller Überlagerung.

Jüngste Smartphone- und Tablet-Generationen erfüllen die oben aufgeführten Voraussetzungen ebenfalls und so handelt es sich bei der Monitor Augmented Reality um diejenige AR-Methode, die von diesen "Computern im Hosentaschenformat" umgesetzt werden können. Dazu ist lediglich das Aufspielen einer App in Form eines sogenannten AR-Browsers erforderlich, um die Funktionen der Rendereinheit übernehmen zu können. Diese AR-Form kann auch als mobile Monitor Augmented Reality (mMAR) bezeichnet werden und stellt eine Weiterentwicklung der MAR dar: Der Betrachter ist nicht länger an einen festen Standort gebunden und kann sich frei im Raum bewegen. Dadurch lässt sich die mMAR nahezu überall einsetzen (Allbach et al. 2011).

#### 2.2 GEOLOKALISIERUNG, MARKER-BASIERTES UND MARKERLOSES **TRACKING**

Bei einer Fokussierung auf die eingesetzte Trackingtechnik aktueller AR-Techniken fällt auf, dass sich diese wiederum in drei grundsätzliche Verfahrensarten unterscheiden lassen: GPS-Tracking, markerloses und markerbasiertes Tracking. Beim GPS-Tracking wird auf das integrierte GPS-Modul zurückgegriffen. Markerbasierte Systeme beruhen auf einem Bilderkennungsverfahren und setzen sogenannte optische Marker ein. Markerlose Trackingsysteme arbeiten mit einer Kanten- und Flächenerkennung im aktuellen Kamerabild und gleichen die Abbildung der erkannten Kanten und Flächen mit der Lage der entsprechenden Geometrie in einem vorher angefertigten 3D-Modell ab. Dies erfordert eine vorhergehende genaue Kalibrierung und Skalierung von 3D-Modell und Bild (vgl. Schattel et al. 2014). Beim Verfahren der Geolokalisierung werden die anzuzeigenden Inhalte mit den zugehörigen Geoinformationen ausgestattet. Auf diese Weise lassen sich diese Inhalte am Ort des Geschehens betrachten, sofern dieser vom Betrachter und seinem Smartphone erreicht wird. Eine Limitierung erfährt diese Technik aufgrund der nicht immer gewährleisteten oder ungenauen GPS-Ortung. Dieses Problem tritt vor allem an solchen Stellen auf, an denen eine enge Bebauung oder dichte Baumkronen vorherrschen und die Ortung zusätzlich erschweren. Das GPS-Signal und somit auch die hinterlegten Inhalte der AR-Darstel-

lung beginnen zu "springen". Die durch das GPS-Tracking gewonnenen Daten sind unter anderem die Voraussetzung für die Bestimmung der Lage der Kamera im Raum (Kamerapose). Diese präzise und performante Ermittlung der Raumlage bestimmt ebenfalls wesentlich die Integration der virtuellen Inhalte in den Echtzeitstream der Kamera. Die Performance der aktuell handelsüblichen Hardware in mobilen Endgeräten erlaubt momentan aber nur wenige Mixed-Reality-Anwendungen. Markerbasierte Techniken versuchen, diese Problemkreise anders zu lösen. Es gibt zurzeit unterschiedliche Markertypen: QR-Codes, andere erkennbare Schwarz-Weiß-Muster oder Natural Feature Marker. Die Szene, in die der virtuelle Inhalt später überlagert werden soll, wird als Bild auf einem Server hinterlegt. Wird diese vom Nutzer durch die Aufnahme eines Fotos innerhalb des AR-Browsers gescannt und mit den Informationen auf dem Server abgeglichen, wird der entsprechende zu überlagernde Inhalt auf das Smartphone des Betrachters gestreamt und angezeigt. Ein GPS-Signal wird bei diesem Verfahren nicht benötigt, kann aber in einigen Anwendungen als unterstützende Trackingeinheit zugeschaltet werden. Das Verfahren der markerbasierten Augmented Reality wurde ursprünglich für Printmedien ausgelegt, kann aber – etwas Anpassungsarbeit vorausgesetzt – in die gebaute Realität übertragen werden. Die spätere Bilderkennung erschwerende störende Elemente müssen dabei zunächst mithilfe eines Bildbearbeitungsprogramms entfernt werden. Da diese Trackingsysteme auf einen hohen Kontrast im Markerbild angewiesen sind, um diesen später eindeutig zuordnen zu können, kann es durchaus passieren, dass unterschiedliche Lichtverhältnisse über den Tag und zugehörige Schattenwürfe die Erkennung einer Szene deutlich erschweren.

Bekannte Vertreter aktueller AR-Browser sind Layar (Layar 2014) oder Junaio (Junaio 2014). Diese sowohl für Apples iOS als auch für Googles Android verfügbaren Applikationen vereinen beide der erwähnten Trackingsysteme innerhalb einer Anwendung. Um Points of Interest (POI) in der Umgebung erkunden zu können, muss der Nutzer bei der geolokalisierten Variante lediglich die entsprechende Ebene auswählen und kann fortan "passiv" durch seine Umgebung spazieren. Beim Erreichen

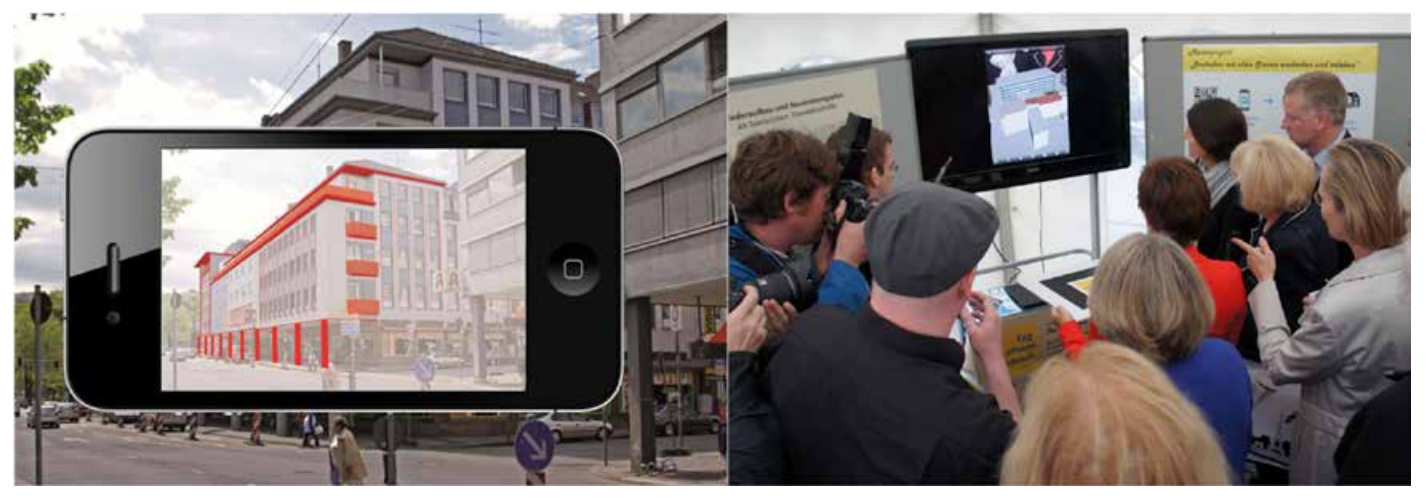

*Abbildung 1: Baukultur in der Praxis trifft Technologie; Rundgang und Infostand am Tag des offenen Denkmals 2013 (Biwer et al. 2013)*

der zur Information zugehörigen Geo-Position werden deren Inhalte automatisch angezeigt. Beim Verfahren der Bilderkennung muss der Nutzer seine Umgebung dagegen "aktiv" wahrnehmen. Schließlich werden hinterlegte Inhalte erst dann in seinem AR-Browser angezeigt, wenn er eine Szene durch die Aufnahme eines Fotos selbst gescannt und diese mit dem Server abgeglichen hat.

#### 2.3 STREAMING VS. LOKALE **SPEICHERUNG**

Beide oben beschriebenen Verfahren – egal ob es sich um die Variante der Geolokalisierung oder markerbasierten AR von Layar oder Junaio handelt – benötigen einen Server, von dem die hinterlegten Inhalte auf das Smartphone des Nutzers gestreamt werden. Um eine angenehme Visualisierung zu ermöglichen, wird damit gleichzeitig eine jederzeit entsprechend gute mobile Internetverbindung vorausgesetzt. Die Abhängigkeit von der mobilen Internetverbindung stellt im gleichen Zug den "Flaschenhals" beim umsetzbaren Detaillierungsgrad dieser Variante dar: Große oder komplizierte Modelle können nicht ohne längere Wartezeiten in den AR-Browser gestreamt werden.

AR-Anwendungen, bei denen der zu überlagernde Inhalt lokal auf dem Endgerät gespeichert werden kann, rücken an dieser Stelle in den Vordergrund der Betrachtung. 3D-Modelle können bei dieser Art Applikation direkt auf das Endgerät synchronisiert werden und in einer Bibliothek innerhalb der Anwendung gespeichert werden. Der Vorteil solcher Apps liegt auf der Hand: Es können auch solche Inhalte

auf dem Smartphone visualisiert werden, die für das Verfahren des Streamings zu große Datenmengen aufweisen. Die Limitierung stellt theoretisch nur noch die Hardwarekonfiguration des Endgeräts dar. Gleichzeitig bedeutet die Ablage der Inhalte im internen Speicher des Smartphones eines Nutzers auch eine Beschränkung hinsichtlich der Nutzerzahlen: Es können nur die Betrachter erreicht werden, die sich den 3D-Inhalt auf ihr Endgerät laden.

#### 3 AKTUFLLE AR-TECHNIKEN UND POTENZIELLE EINSATZFELDER

Welche Möglichkeiten bieten AR-Techniken der Architektur und Stadtplanung? Die Auswahl der Technik soll später zielgerichtet auf das spezifische Einsatzfeld erfolgen. Um diese Zuordnung vorab zu testen, müssen die einzelnen aktuellen AR-Techniken auf ihre jeweiligen Eigenschaften geprüft werden, die sich aufgrund dieser unterschiedlich hohen Detaillierungsgrade umsetzen lassen. Die Wahl auf eine Streamingvariante oder ein Verfahren, bei dem die Inhalte lokal gespeichert werden, stellt hinsichtlich der erreichbaren Nutzerzahlen ebenso einen wesentlichen Aspekt dar. Um die aktuellen AR-Techniken und deren Potenziale aufzuzeigen, werden in diesem Kapitel eine Reihe von Projekten vorgestellt, bei denen die erwähnten Techniken zum Einsatz kamen.

#### 3.1 TALKING PLACES UND LOCATION-BASED-AUDIO

Mit AR-Browsern wie Layar oder Junaio lassen sich Inhalte in Form von einfachen Textinformationen, Audio- und Videodateien, aber auch 3D-Modelle an einer gewünsch-

ten Geo-Position verortet hinterlegen. Diese POI werden beim Erreichen der jeweiligen Position auf dem Smartphone des Betrachters angezeigt, sobald sein Endgerät die richtige Geo-Position und mithilfe des integrierten Lagesensors die Ausrichtung des Smartphones ermittelt hat. Die Smartphonekamera erfasst die Situation und zeigt sie auf dem Bildschirm mitsamt der virtuellen Überlagerung an. Diese Überlagerung in der gebauten Realität lässt sich beispielsweise zur Visualisierung historischer Bausubstanz am ehemaligen Standort oder aber auch zur Darstellung baulicher Vorhaben am Ort des Geschehens einsetzen. So ermöglicht der Einsatz der AR-Technik einen Blick in die Vergangenheit oder in die Zukunft einer städtebaulichen Situation.

In dem in Kooperation mit dem DFKI Kaiserslautern entstandenen Projekt "Talking Places" wird deshalb der Ansatz verfolgt, nicht mehr existierende Bausubstanz im Stadtgebiet von Kaiserslautern wiedererlebbar zu machen. Es geht dabei um Gebäude, die entweder während des Zweiten Weltkriegs zerstört oder zwischenzeitlich abgerissen wurden. Die Geschichte dieser Gebäude und ihr Beitrag zur Stadtgeschichte sollen auf diese Weise virtuell "am Leben" gehalten werden (Hesch 2011). Das Projekt greift auf die vom DFKI Kaiserslautern entwickelte RADAR-Plattform zurück, die es ermöglicht, die virtuellen Inhalte einer zuvor definierten Geo-Position zuzuordnen und somit die Server-Umgebung für die AR-Browser Layar und Junaio stellt, über die die Inhalte jeweils angezeigt werden können (Memmel & Groß 2011).

Das Erzählen von Geschichten wurde im Projekt "Location-Based-Audio" weiter verfolgt. Durch die Hinterlegung von Audiofiles an entsprechenden Geo-Positionen im Stadtgebiet von Wien lässt sich so ein Audiowalk umsetzen. Um diesen Rundgang zu erleben, benötigt der Nutzer nur den AR-Browser Layar auf seinem Smartphone, wählt den gewünschten Geo-Kanal aus und bekommt während seines Spaziergangs durch die Stadt an den jeweiligen Orten deren Geschichte abgespielt (Dörrzapf 2012).

#### 3.2 BAUKULTUR MIT ALLEN SINNEN ENTDECKEN

Nachdem in vorangegangenen Projekten die Geo-Variante von Layar zum Einsatz kam, wurde im darauf aufbauenden Studienprojekt "Baukultur mit allen Sinnen entdecken und erleben" mit der markerbasierten Layar-Variante weitergearbeitet. Der inhaltliche Fokus lag dabei auf der Sensibilisierung der Bürger Saarbrückens für die Besonderheiten der 1950er-Jahre-Architektur in der Eisenbahnstraße in Saarbrücken. Insbesondere aufgrund anstehender Modernisierungsarbeiten und der Schwierigkeit, dass die Details dieser Gebäude oftmals erst auf den zweiten Blick entdeckt werden, gilt es ein Bewusstsein in der Bevölkerung für diese Besonderheiten zu schaffen, um sie auch zukünftig zu erhalten. Bei der Erstellung des "Smartwalks" durch die Eisenbahnstraße wurde das gesamte Spektrum an Medienmöglichkeiten eingesetzt, das Layar bietet. An mehreren über die Eisenbahnstraße verteilten Stationen können zum einen Originalfotos aus den 1950er-Jahren als "Zeitzeugen" betrachtet werden, andere Stationen bieten dagegen eine Visualisierung der noch heute erkennbaren Gebäudestrukturen im Stadtbild, während die dritte Stationskategorie einen Blick in die Zukunft und die Darstellung der einzelnen Schritte im Rahmen der Modernisierungsarbeiten bietet. Die Ergebnisse dieses Rundgangs wurden im Rahmen der Eröffnung des "Tag des offenen Denkmals 2013" in Saarbrücken der Bevölkerung vorgestellt. Außer der Vorschau an einem zentralen Informationsstand wurde der zugehörige Rundgang durch die Eisenbahnstraße als geführte Tour angeboten. Für diejenigen Personen, die am Rundgang durch die Eisenbahnstraße nicht teilnehmen konnten, wurden am Infostand zudem weitere AR-Modelle auf einem Marker und augmentierten Postern gezeigt (Biwer et al. 2013).

#### 3.3 VARIANTENDISKUSSION WÄH-REND DES ENTWURFSPROZESSES

Um ein hohes Maß an Details visualisieren zu können, kommen die bisher vorgestellten Streaming-AR-Techniken schnell an ihre Grenzen. Hier knüpfen solche Anwendungen an, die eine Speicherung auf dem Endgerät zulassen, auf dem der Inhalt gezeigt werden soll.

Die Anwendung AR Media (Inglobe Technologies 2014) arbeitet auf diese Weise. Dabei handelt es sich um ein Plugin für gängige CAD-Programme. Sie wurde in diesem Fall am Beispiel Trimble SketchUp ausprobiert. Mithilfe des Plug-ins wird diese Anwendung um eine zusätzliche Exportfunktion erweitert, die eine Umwandlung des zuvor erstellten 3D-Modells in ein eigenes AR-Dateiformat zulässt. Um dieses Modell betrachten zu können, muss der Nutzer den entsprechenden Viewer auf seinem Rechner oder Smartphone installieren, das Modell herunterladen und den zugehörigen Marker ausdrucken. Der Marker dient dabei der Skalierung des Modells und lässt ein Drehen und Betrachten von allen Seiten zu. Zusätzlich zu diesen Eigenschaften lassen sich durch die Verwendung mehrerer Marker Entwurfsvarianten darstellen, austauschen und diskutieren.

Sightspace 3D lässt eine Kombination der bisher vorgestellten Trackingsysteme zu. Das heißt, dass 3D-Modelle nicht nur anhand eines Markers oder einer Geo-Position verortet werden können, sondern auch durch deren Kombination (ein Modell wird nur dann auf einem Marker überlagert dargestellt, wenn sich der Nutzer an einer entsprechenden Position befindet). Liegt weder ein Marker noch eine Geo-Position vor, kann der Nutzer seine Position alternativ auch selbst definieren. Dazu wechselt die Anwendung in eine Draufsicht, innerhalb der der Nutzer seinen Standpunkt per Fingertipp eingibt. Sightspace 3D wechselt umgehend in die AR-Ansicht, in der der Betrachter seine Position anhand eines Steuerkreuzes anpassen kann. Um mithilfe von Sightspace 3D Entwurfsvarianten diskutieren zu können, muss lediglich innerhalb der integrierten Bibliothek zwischen den einzelnen 3D-Modellen gewechselt werden.

Das für Nemetschek Vectorworks erhältliche Plug-in AR-Works funktioniert prinzipiell ähnlich und erweitert Vectorworks um eine markerbasierte AR-Exportfunktion. Im Gegensatz zu anderen Viewern wird dabei die Layerstruktur des 3D-Modells mitexportiert und lässt sich am Beispiel des AR-Modells einzeln ab- und zuschalten. Durch das Ausblenden einer Außenwand wird so

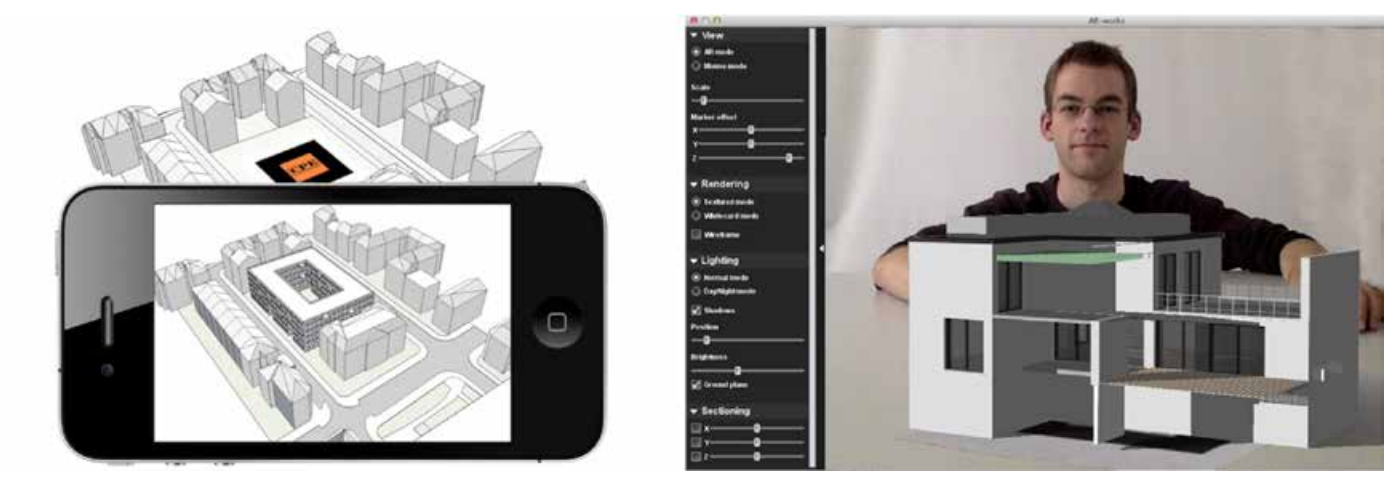

*Abbildung 2: AR-Visualisierung zur Variantendiskussion anhand von Markern mit AR Media (links) und AR-Works (rechts) (Broschart 2013)* 

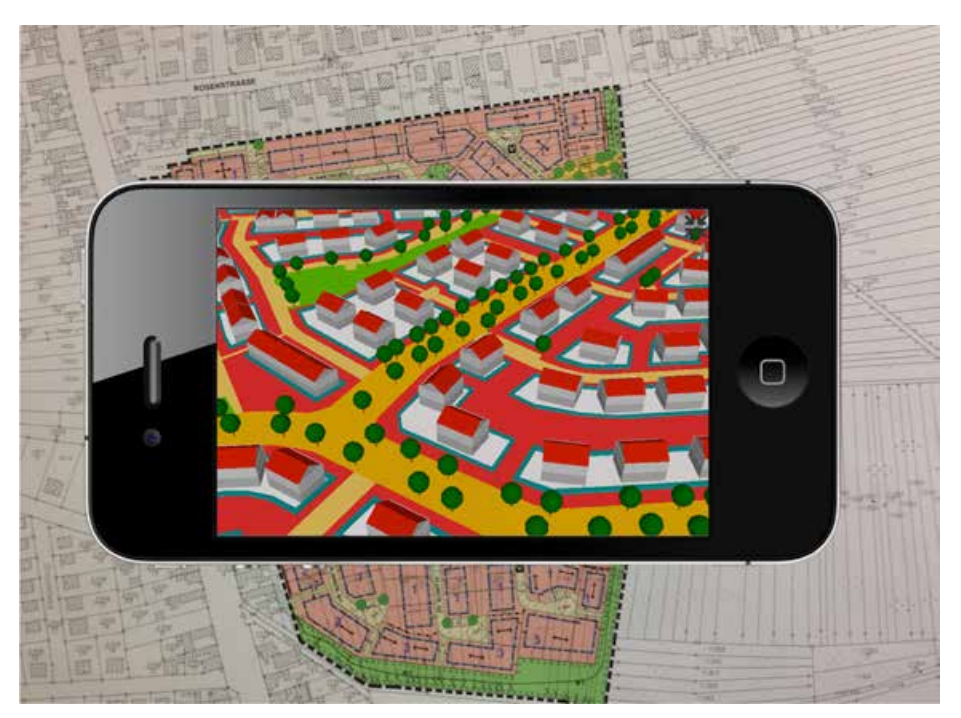

*Abbildung 3: Augmentierter Bebauungsplan (Broschart & Zeile 2014)* 

ein Blick in das Gebäudeinnere ermöglicht, das Durchschalten mehrerer Entwürfe lässt dagegen die Diskussion von Varianten zu. Zudem lässt sich eine Schattendarstellung innerhalb des AR-Viewers simulieren. Im Gegensatz zu den vorherigen Beispielen gibt es den AR-Works-Viewer zurzeit nur als reine Desktopanwendung.

#### 3.4 AR-BEBAUUNGSPLAN

Ein Bebauungsplan umfasst Festsetzungen, welche den einzelnen Bürger in den Möglichkeiten der Bebauung seines Grundstücks betreffen. Trotz diesem persönlichen Zusammenhang stellen sich Lesbarkeit und somit Verständnis dieser Inhalte aufgrund der abstrakten zweidimensionalen Darstellung als eher schwierig dar. Wie soll es dem interessierten Laien im Rahmen der Auslegung ermöglicht werden, eine eigene Meinung zu diesem Plan bilden zu können, wenn er dessen Inhalte nicht nachvollziehen kann? Im Rahmen eines Projekts wurden bereits Ansätze verfolgt, wie die Darstellung der planerischen Festsetzungen durch die Erstellung dreidimensionaler Pendants für den Bürger erleichtert werden könnte. Ein solcher 3D-Bebauungsplan kann mit verhältnismäßig geringem Aufwand in virtuellen Umgebungen aus allen

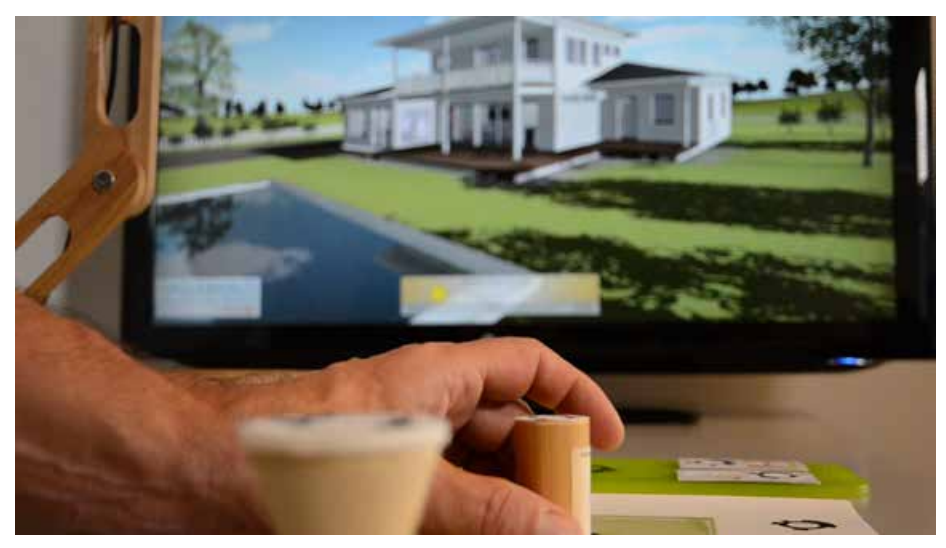

*Abbildung 4: CG Mixed Reality Architectural Workspace mit "Natural Interface" (Behmel et al. 2013)*

Winkeln betrachtet werden (Broschart 2011). Um aber die Lesbarkeit des ausgehängten Plans verbessern zu können, stellt der Bereich der AR-Techniken eine weitere Möglichkeit zur Verbesserung der Plankommunikation dar. Durch die Verwendung des bereits vorgestellten markerbasierten AR-Systems von Layar wird die Planzeichnung selbst als Marker eingesetzt, weitere Erklärungen oder 3D-Modelle zum Verständnis können anschließend im AR-Browser direkt über dem Plan angezeigt werden, sodass ein direkter Bezug vom gedruckten Planwerk zum virtuellen Inhalt hergestellt werden kann (Broschart & Zeile 2014).

#### 3.5 CG MIXED REALITY ARCHITECTURAL WORKSPACE

Mit dem Ziel der Gestaltung eines Einfamilienhauses in Echtzeit-3D entstand in Kooperation des Research & Design Lab mit dem Masterstudiengang Architektur (ARC) an der FH JOANNEUM – University of Applied Sciences in Graz im Rahmen einer Forschungsarbeit das Projekt "CG Mixed Reality Architectural Workspace".

Ein Team um Andreas Behmel, Wolfgang Höhl und Thomas Kienzl beschäftigte sich mit der Umsetzung eines computergestützten Mixed-Reality-Präsentationssystems für die Firma Haslerhaus GmbH & Co KG. Realisiert wurde dieses System mit Unity in einem Kommerz MRI Framework. Das System besitzt zurzeit zwei wesentliche Komponenten: a) einen virtuellen Baukasten zur Bemusterung und b) eine Echtzeit-Simulationsoberfläche mit virtuellem 3D-Walk-Through und einer integrierten Sonnenstandsimulation.

Vergleichbare Entwicklungen von Collaborative Virtual Environments (CVE) nennen Ponto et al. (2011), Künz et al. (2007), Tizani (2011), Peña-Mora et al. (2011), Yabuki (2011), Yi-Luen Do (2011) und nicht zuletzt Ren & Tang (2011).

Im Mittelpunkt dieser Arbeit steht die Fragestellung, inwieweit der herkömmliche Entwurfsprozess durch interaktive computergestützte Werkzeuge verbessert werden kann. Der hier präsentierte CG Mixed Reality Architectural Workspace vereinfacht den Entwurfsprozess durch eine evolutionäre, iterative Vorgehensweise, kombiniert mit einem benutzerfreundlichen, intuitiven Interface.

Der traditionelle Entwurf entsteht in einer Reihe von Iterationsschritten in verschiedenen Medien (Gespräch, Skizze, CAD-Planung und manuelle Korrekturen). Das hier vorliegende Modell (Realtime 3D-Anwendung mit "Natural Interface") bildet eine gemeinsame digitale Plattform, kann ohne spezielle CAD-Kenntnisse bedient werden, reduziert die Medienvielfalt, vereinfacht die Benutzerinteraktion und macht den Entwurf unmittelbar erlebbar. Mehrere iterative Entwurfsschritte können so in kürzerer Zeit erfolgen. Dem Entwurf im virtuellen Baukasten folgt die kritische Reflexion in der Simulationsoberfläche. Dort können Fehler festgestellt werden, die in einer nächsten Optimierungsschleife wieder in die Entwurfskorrektur einfließen. Mehrere Gestaltungsvarianten können an einem einzigen Gesprächstermin und in einem gemeinsamen digitalen Medium entworfen und gleichzeitig visualisiert werden.

Umgesetzt wurde dieses Projekt mit der 3D-Echtzeit-Engine Unity, integriert in ein Mixed Reality Interface (MRI). Momentan existiert das System als Mixed-Reality-Installation mit optischem Tracking. Die MRI-

Plattform erlaubt aber auch, unterschiedlichste Hard- und Software gemeinsam einzubinden. Interessant erscheinen dabei Kombinationen eines 3D-Walkthrough über optische Marker und die simultane Sonnenstandssimulation über einen Tablet-PC.

Vorteilhaft gegenüber anderen Entwicklungen ist die einfache Verständlichkeit auch für ungeübte Benutzer und die intuitive Bedienbarkeit über optische Marker. Im Endergebnis generiert das System auch einen personalisierten Prospekt mit selbst entworfenen Hausvarianten. Zukünftig denkbar wäre die Erweiterung des virtuellen Baukastens und des Simulationstools zu einem umfassenden Werkzeug für den interaktiven Echtzeitentwurf. Dieses Paket würde in dieser erweiterten Form die Entwicklung des Raumprogramms unterstützen, aber auch die Möblierung, Beleuchtung, die gesamte Innenraumgestaltung und die nachfolgende Simulation.

Das Gesamtsystem läuft auf einem handelsüblichen Spielecomputer in einer unteren Preisklasse, einem herkömmlichen Bildschirm (HD 1920/1080, Diagonale 46 Zoll) mit einem optischen, markerbasierten Trackingsystem der Firma KOMMERZ. Das KOMMERZ MRI ist ein Tangible User Interface, das in unterschiedlichen Designs am Markt verfügbar ist: Vom Do-it-yourself-Kit bis zum hier verwendeten MRI-Tabletop. Es basiert auf einer Bilderkennung runder Marker, die unter gestalterischen Gesichtspunkten entwickelt wurden. Das Besondere ist die automatische Plankalibrierung im richtigen Maßstab mithilfe einer speziellen Steuerfigur, die auch dem Benutzer die Orientierung erleichtert. Verwendet wird eine USB-Kamera der Firma IDS mit einem 3-mm-Weitwinkelobjektiv. Das 3D-File wird aus Nemetschek Allplan in Cinema 4D importiert, dort vorbereitet und texturiert. Dann kann die Datei in Unity importiert werden. Die Steuerfiguren im MRI liefern Position und Drehung via einer Plug-in Echtzeit-3D-Software. Das Unity-File kann von einem Mediendesigner erstellt werden, ohne spezielle Programmierkenntnisse. Er-

gis. Science 1/2015 I

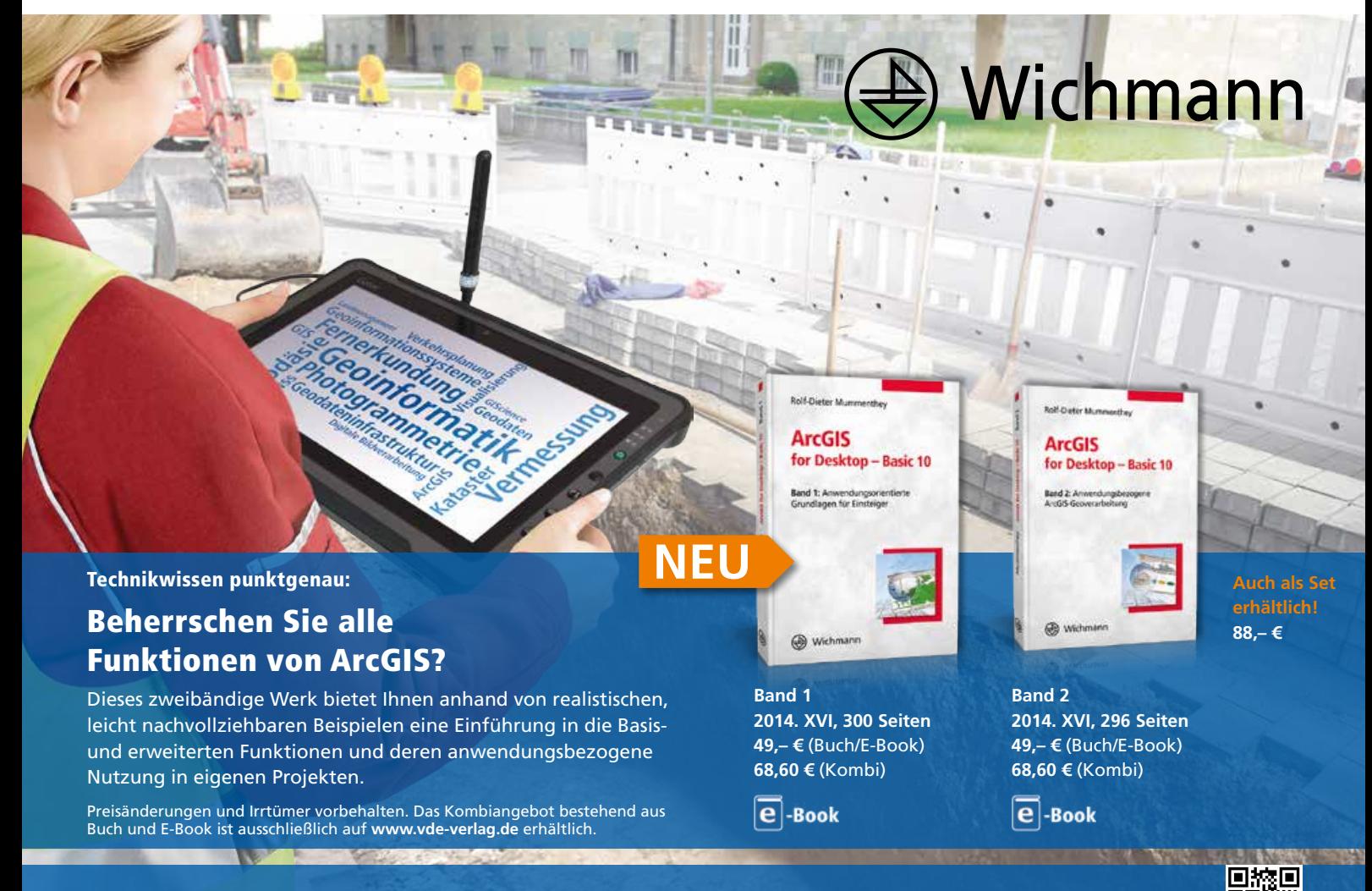

Bestellen Sie jetzt: (030) 34 80 01-222 oder www.vde-verlag.de/140962

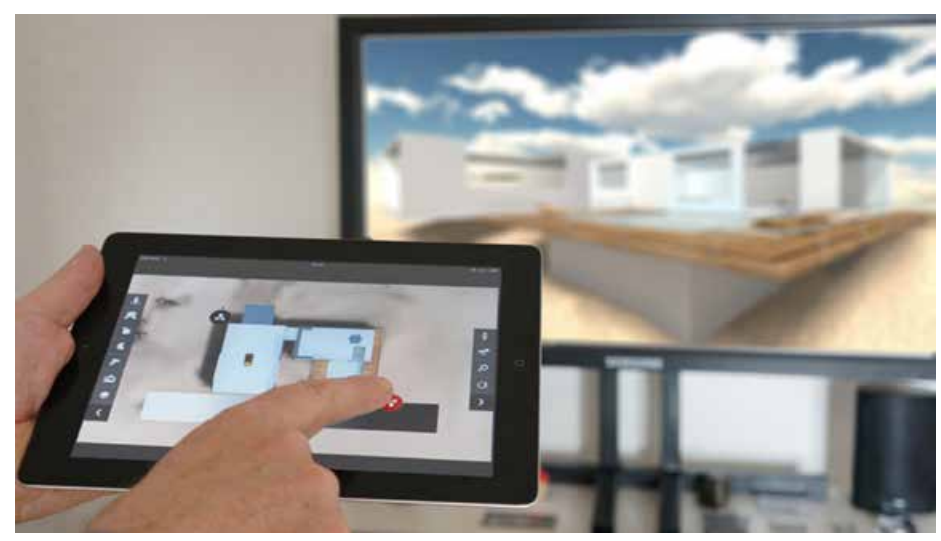

*Abbildung 5: edddison MRI platform mit "Natural Interface" (Behmel et al. 2014)*

möglicht wird das über das KOMMERZ Unity Framework, eine Scriptsammlung, die unterschiedlichste Funktionen in Unity bereitstellt, um interaktive 3D-Applikationen zu erstellen. Das Betriebssystem ist Windows OS.

Problemlos lassen sich bereits heute weitere Interfaces für weitere Nutzer und Funktionen in das System integrieren, wie Tangible User Interfaces, Multitouch-Tables oder ein iPad für die Sonnenstandsimulation. Zu testen wäre, inwieweit zukünftig auch Umgebungsfaktoren wie Schall, Wind und Verkehr in die Simulation eingebunden werden könnten. Die existierenden Anwendungsbereiche könnten damit geeignet erweitert werden und der computergestützte Gebäudeentwurf könnte dahingehend optimiert werden. Als Anwendungsbereiche bieten sich auch folgende Szenarien an:

- X Entwurfsunterstützung bei Architekturwettbewerben;
- virtuelle Design-Evaluierung und Bürgerbeteiligung im öffentlichen Bereich;
- visuelle Leitsysteme für öffentliche Gebäude und Verkehrsbauten;
- interaktives Präsentationssystem für kommunale Planungen;
- **Informationsvisualisierung für "Urban** Code" und "Big Data".

Eine Chance zum besseren Modellieren im Entwurf und zur Integration in den Echtzeit-Planungsprozess gibt es in verschiedenen Detail- und Interaktionsebenen. Mittels globaler und lokaler physischer Selektionsund Interaktionselemente können interaktiv einzelne Informationselemente selektiert und manipuliert werden. Zugehörige Detailinfo erscheint in verschiedenen Ansichtsmodi der 3D-Ansicht. Denkbar wäre aber auch eine Erweiterung um weitere Datenbanken für einen "Virtuellen Baukasten" oder eine Anbindung an ein geeignetes Building Information Modeling (BIM). Mit einem weiteren Ausbau der Kommunikationstools entwickelt sich auch die Möglichkeit zu einer weiteren Vernetzung mit nichtlokalen Nutzern, Datenbanken und anderen virtuellen Umgebungen zu einer neuen, asynchronen und multilokalen kollaborativen Umgebung.

#### 3.6 EDDDISON MRI PLATFORM

Die edddison MRI platform ist eine interaktive Mixed-Reality-Plattform zur Bewertung

von gestalterischen Alternativen für Architektur, Serious Games und Engineering. Zur Bedienung werden ausschließlich "Natural Interfaces" verwendet. Entwickelt wurde sie von Thomas Kienzl, edddison Technologies, Graz.

Viele der heute gebräuchlichen Systeme zur Entwurfsoptimierung benötigen spezielle Programmierkenntnisse und aufwendige Hard- und Software. Oft ist die Interaktion mit 3D-Daten sehr kompliziert. Heute sind fünf wesentliche Problemkreise bei interaktiven Design Review Systemen bekannt: Interaktion mit den 3D-Daten, Navigation im dreidimensionalen Raum, Steuerung und Veränderung der gestalterischen Alternativen, die Entwurfspräsentation ohne aufwendige Hardware und die weitere Content-Entwicklung ohne spezielle Software-Kenntnisse.

Vergleichbare Entwicklungen beschreiben Lancelle et al. (2008). Sie entwickelten DAVE (Definitely Affordable Virtual Environment) an der Technischen Universität Graz. Dieses Cage-basierte System wurde genutzt, um die Gestaltung des neuen Wiener Hauptbahnhofs virtuell zu überprüfen. Shiratuddin & Thabet (2011) benutzten die Torque 3D Game Engine, um ein virtuelles Design Review System zu entwickeln. Schließlich entwarfen Dunston et al. (2011) ein immersives Virtual Reality Mockup zur Überprüfung von Gestaltungsalternativen für Patientenzimmer in Krankenhäusern. Diese genannten Beispiele basierten

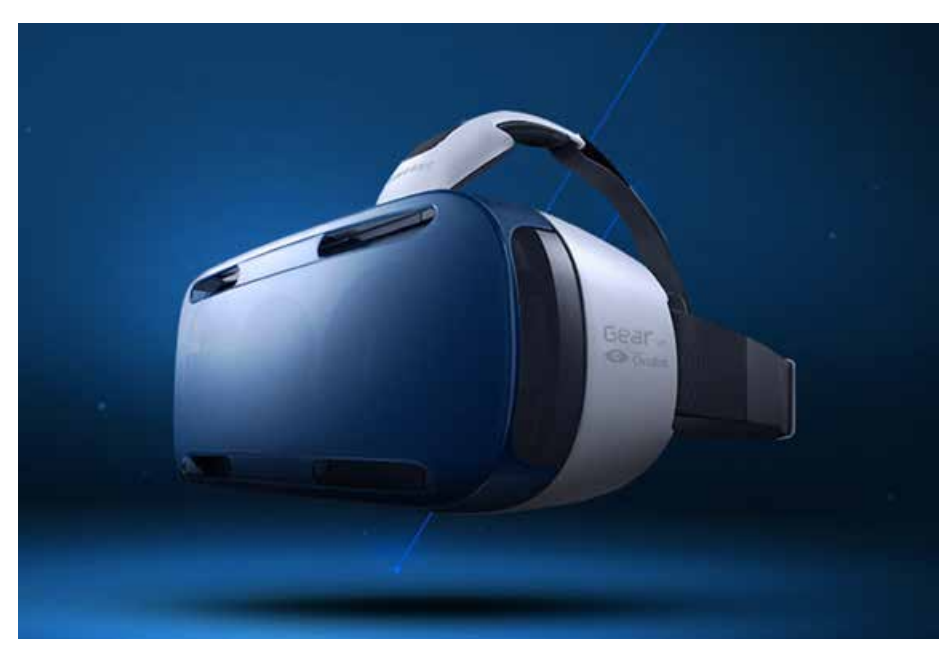

*Abbildung 6: Samsung Gear VR powered by Oculus (Oculus VR 2014)* 

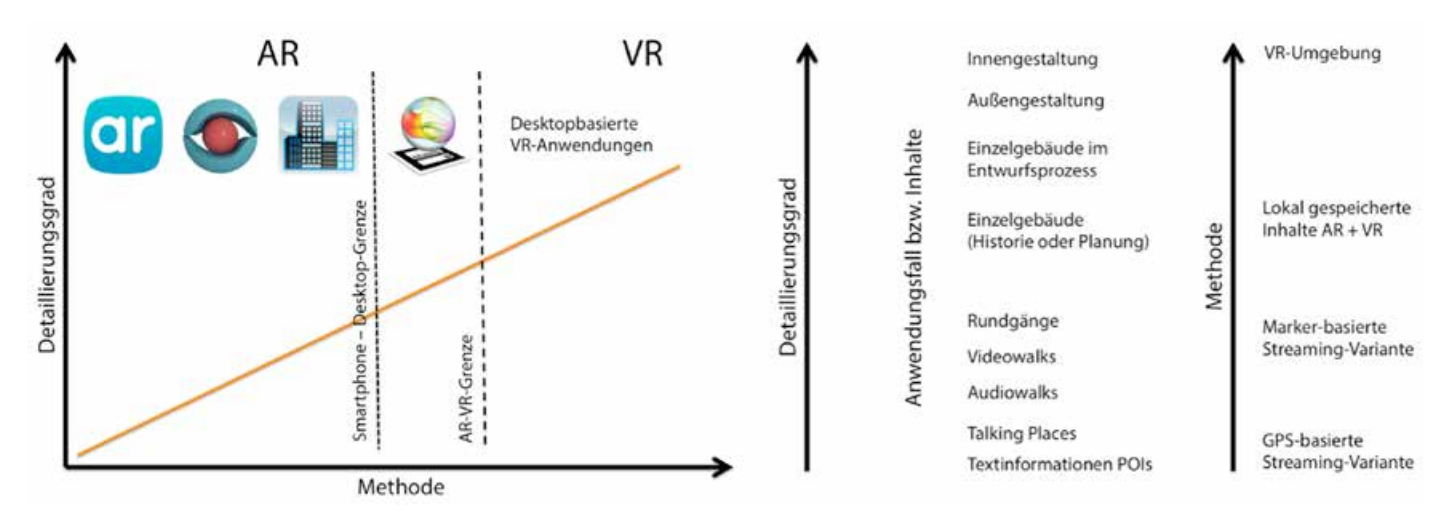

*Abbildung 7: Realisierbarer Detaillierungsgrad in Abhängigkeit der eingesetzten Methode und denkbare Anwendungsfälle (Broschart 2013)*

auf herkömmlichen und teils kommerziellen Game Engines. Als immersive Präsentationsoberfläche verwendeten sie Caves oder Power Walls.

Die edddison MRI platform ist ein einfach bedienbares Mixed Reality Interface zur Design-Evaluierung und zur Präsentation. Sie integriert viele gebräuchliche Hardwaresysteme, wie das edddison Tangible User Interface, herkömmliche Desktop Computer, Tablets und Touch Screens. Auch softwareseitig gibt es viele Plug-ins für andere Standard-3D-Softwarepakete, wie Autodesk Navisworks und Showcase, Unity3D, Trimbles SketchUp und Web GL.

Edddison ermöglicht es auch Laien, ihren eigenen interaktiven 3D-Content zu erzeugen. Ohne Programmierkenntnisse können 3D-Modelle mit Standardsoftware erstellt, verändert und präsentiert werden. Das Steuern, Verändern und Interagieren mit 3D-Modellen erfolgt ausschließlich mit natürlichen Interfaces und handelsüblichen mobilen Endgeräten! Die Navigation im dreidimensionalen Raum geschieht durch die Verwendung des Touchpads eines Tablets. Komplexe Gebäude können relativ einfach über den Grundriss und einen Touchscreen erlebt, erfahren und räumlich begriffen werden. Die Systemanforderungen sind soweit reduziert, dass einfache Standardsoftware wie SketchUp und Unity3D verwendet werden kann. Edddison macht es auch sehr einfach, verschiedene gestalterische Entwicklungsstufen ohne aufwendige Hardware zu präsentieren. Aktuell kann die Plattform in folgenden Bereichen angewendet werden: Architekturentwurf und -präsentation,

Digital Prototyping, industrielle Simulation, Serious Games und branchenübergreifende Produktpräsentation.

Zurzeit gibt es zwei wesentliche Anwendungsfälle: Ein Set-up zeigt eine Web-GL-Demo, die auf iPad oder einem Android Tablet läuft. Das System benutzt eine WebGL/HTML5-Cloud-Solution und macht die interaktive Technologie einer breiten Öffentlichkeit zugänglich. Der zweite Anwendungsfall ist die einfache Navigation in einer simplen SketchUp-Datei, die über optisches Tracking und ein ausgedrucktes natürliches Interface verfügbar gemacht wird.

Edddison erweitert die herkömmlichen Design Review Systeme mit einer benutzerfreundlichen Kombination aus Hard- und Software. Damit vereinfacht edddison den gesamten Designprozess mit einem iterativen, evolutionären Ansatz, kombiniert mit benutzerfreundlichen, intuitiven und natürlichen Interfaces.

#### 3.7 VR-DATENBRILLEN UND IHRE ENTWICKLUNG ZUR MIXED-REALITY-ERFAHRUNG

Während die vorgestellten Techniken aus dem Bereich der Augmented Reality versuchen, virtuelle Informationen und reale Situationen in Bezug zu bringen, konzentrieren sich die aktuellen Entwicklungen aus dem Mixed-Reality-Bereich auf die Verbesserung der Interaktion zwischen Mensch und Maschine.

Parallele Entwicklungen lassen sich im VR-Bereich beim Einsatz von Datenbrillen wie der Oculus Rift beobachten. Ihr auf den ersten Blick als reine Visualisierungstechnik entwickeltes Einsatzgebiet wird durch die Anbindung weiterer Sensoren zunehmend erweitert.

Durch den integrierten Lagesensor ermöglicht bereits die Basisversion dieser VR-Brille dem Nutzer ein "natürliches" Umsehen in der virtuellen Welt: Durch eine Bewegung des Kopfs kann der Betrachter den Blickwinkel anpassen. Bereits aufgrund dieser Eigenschaften entwickelt sich diese Technik in den Bereich der Mixed Reality; die Mensch-Maschine-Interaktion steht im Vordergrund der Visualisierungserfahrung.

Während die Navigation innerhalb der virtuellen Welt nach wie vor per Tastatur oder Joystick erfolgt, gibt es über die Grundausstattung hinaus schon erste Entwicklungen, die eine natürliche Veränderung der Position zulassen. Durch die Anbindung eines Laufbands bewegt sich der Nutzer zwar in der realen Welt auf der Stelle, kann aber die virtuelle Welt beliebig begehen.

#### 4 ZUSAMMENFASSUNG UND FAZIT

Welche der vorgestellten Techniken ihren Einsatz findet, wird sich immer danach richten, welcher Inhalt visualisiert und kommuniziert werden soll. Die Auswahl der Technik kann anschließend anhand ihrer spezifischen Eigenschaften erfolgen, die eben diesen Anforderungen gerecht werden müssen.

Sollen Informationen möglichst weit gestreut werden, bietet sich der Einsatz von Streamingvarianten an. Dabei muss allerdings auch beachtet werden, dass dieser Inhalt nicht allzu detailliert ausfallen darf, weil große Datenmengen die mobile Internetverbindung schnell überfordern können und die virtuelle Erfahrung einschränken könnten. Verfahren, bei denen die Inhalte lokal auf dem Endgerät gespeichert werden, bieten den Vorteil eines hohen Detaillierungsgrads, lassen dagegen nur einen kleinen Nutzerkreis zu, da hierbei zunächst mehrere Voreinstellungen getroffen werden müssen, bevor der virtuelle Inhalt betrachtet werden kann. In Bezug auf den umsetzbaren Detaillierungsgrad bildet die jeweilige Hardwarekonfiguration des Endgeräts dabei theoretisch die einzige Grenze. Reichen auch die Möglichkeiten einer mobilen AR-Visualisierung nicht mehr aus, um den gewünschten Detaillierungsgrad der virtuellen Information umzusetzen, können solche technische Varianten herangezogen werden, die sich über Notebooks oder Desktop-PCs realisieren lassen. Die Darstellung in einer rein virtuellen Realität lässt hinsichtlich des Detaillierungsgrads der eigentlichen Computergrafik einen noch höheren Detaillierungsgrad zu.

Lassen sich mit den vorgestellten Streamingvarianten beispielsweise einfache Textinformationen, aber auch Audio-, Videooder kleine 3D-Modelldateien hinterlegen,

bieten die Varianten einer lokalen Speicherung die Visualisierung hochdetaillierter 3D-Modelle bis hin zur Darstellung von Inneneinrichtungen in reinen VR-Umgebungen.

Insbesondere beim Vorliegen einer persönlichen Betroffenheit durch eine Planung können die präsentierten Visualisierungstechniken ihre Potenziale während der Kommunikation mit interessierten Laien zeigen. Bürger können auf diese Weise auf spielerische Weise für durchaus ernste Themen der Stadtplanung sensibilisiert werden und sich eine eigene Meinung bilden, die sie in weiteren Planungsphasen äußern können. Bei diesen Kommunikationsprozessen können die vorgestellten Techniken unterstützend eingesetzt werden, jedoch muss dabei beachtet werden, dass soziale Gruppen, die (noch) nicht über das entsprechende Endgerät verfügen, aufgrund technischer Barrieren ausgegrenzt werden. Dieser "Digital Divide" kann durch geführte Touren, kommentierte Visualisierungen usw. umgangen werden, bei denen der Planer eine vermittelnde Anwaltsfunktion einnimmt, um dem interessierten Bürger diejenigen

Inhalte erklären zu können, die er aufgrund reiner Plandarstellungen und Visualisierungen noch nicht verstanden hat. Erst durch diesen Austausch wird aus reiner Visualisierung ein Kommunikationsvorgang. Zwar unterstützen die Darstellungstechniken Architekten und Planer bei der Plankommunikation, können aber das direkte Gespräch nicht ersetzen. Oder kurz: Das Online funktioniert nicht ohne das Offline!

#### DANKSAGUNG

Die Autoren danken Andreas Behmel vom Research & Design Lab der FH Joanneum in Graz, Thomas Kienzl von edddison Technologies in Graz, Heimo Sandtner vom FH Campus Wien für die wertvollen Hinweise und die Zusammenarbeit bei den Projekten CG Mixed Reality Architectural Workspace und edddison MRI platform sowie der Deutschen Forschungsgesellschaft (DFG) und Dr. Peter Zeile, innerhalb dessen DFG-Forschungsprojekt "Methodenentwicklung im Rahmen von GeoWeb und Mobile Computing" alle weiteren hier vorgestellten Projekte entstanden sind.

#### Literatur

Allbach, B.; Memmel, M.; Zeile, P.; Streich, B. (2011): Mobile Augmented City – New Methods for urban analysis and urban design processes by using mobile augmented reality services. In: Schrenk, M.; Popovich, V. V.; Zeile, P. (Eds.): Proc. REAL CORP 2011, 18.-20.05., Essen. Wien, 633-641. 

APA Press Release (2013): Grazer Fraunhofer Institut testet Leitsysteme. In: futurezone.at, 22.10.2013. http://futurezone.at/science/ grazer-fraunhofer-institut-testet-leitsysteme/32. 100.676, Zugriff 12/2013.

Behmel, A.; Gründler, J.; Höhl, W.; Kienzl, T.; Sandtner, H. (2013): CG Mixed Reality Architectural Workspace. In: Schrenk, M.; Popovich,

V. V.; Zeile, P.; Elisei, P. (Eds.): Proc. REAL CORP 2013, 20.-23.05. Rom. Wien, S. 149-158. 

Behmel, A.; Hohl, W.; Kienzl, T. (2014): MRI design review system: A mixed reality interactive design review system for architecture, serious games and engineering using game engines, standard software, a tablet computer and natural interfaces. In: Mixed and Augmented Reality (IS-MAR) 2014, IEEE International Symposium on, S. 327-328. 

Biwer, J.; Brack, C.; Broschart, D.; Schneider, M.; Zemla, A. (2013): Baukultur mit allen Sinnen entdecken und erleben. Masterprojekt, TU Kaiserslautern.  Broschart, D. (2011): Bebauungsplan 3D? – Die Möglichkeiten der Visualisierung planerischer Festsetzungen. Bachelorarbeit, TU Kaiserslautern. Broschart, D. (2013): ARchitektur – Die Fortentwicklung der Visualisierungs- und Kommunikationsmethoden in der Architektur und Stadtplanung. Masterarbeit, TU Kaiserslautern. 

Broschart, D.; Zeile, P. (2014): ARchitecture – Augmented Reality-Techniques and Use Cases in Architecture and Urban Planning. In: Schrenk, M.; Popovich, V. V.; Zeile, P.; Elisei, P. (Eds.): Proc. REAL CORP 2014, 21.-23.05., Wien. Wien, 75-82.

Chan, C. S. (2005): Visualizing the Effectiveness

of Work Space in a Virtual Environment. AIA/GSA Project Final Report, Iowa State University, Ames.

Dörrzapf, L. (2012): Location-based Audio – Einsatzmöglichkeiten, Entwicklungstrends und konzeptionelle Ansätze am Beispiel der Stadt Wien. Diplomarbeit, TU Kaiserslautern.

Dunston, P. S.; Arns, L. L.; McGlothlin, J. D.; Lasker, G.; Kushner, A. G. (2011): An Immersive Virtual Reality Mock-Up for Design Review of Hospital Patient Rooms. In: Wang, X.; Tsai, J. J.-H. (Eds.): Collaborative Design in Virtual Environments. Springer Science + Business Media, S. 167-176.

edddison (2014): www.edddison.com, Zugriff 08/2014. 

Fürst, D.; Scholles, F. (2008): Planungstheorie – Wissenschaftliche- und kommunikationstheoretische Grundlagen der Planung. In: Fürst, D.; Scholles, F. (Hrsg.): Handbuch Theorien und Methoden der Raum- und Umweltplanung. Rohn, Köln.

Hesch, G. (2011): Talking Places Kaiserslautern – Making the invisible visible. Bachelorarbeit, TU Kaiserslautern.

Höhl, W. (2008): Interaktive Ambiente mit Open-Source-Software: 3D-Walk-Throughs und Augmented Reality für Architekten mit Blender 2.43, DART 3.0 und ARToolKit 2.72. Springer, Wien/NewYork.

Höhl, W. et. al. (2013): CG Mixed Reality Architectural Workspace. REAL CORP 2013, 20.- 23.05, Rom.

Höhl, W. (2014): Sim Games, Simulation und industrielle Anwendungen. Beitrag zur Ringvorlesung Games des Medien Campus Bayern. In: Kaiser, M. (Hrsg.): Ringvorlesung Games. Retro-Gaming | Gamification | Augmented Reality. Hooffacker, Edition Medien Campus Bayern, München, S. 80-97. 

Höhl, W., Behmel, A, Kienzl, T. (2014): [DEMO] MRI Design Review System – A Mixed Reality Interactive Design Review System for Architecture, Serious Games and Engineering using Game Engines, Standard Software, a Tablet Computer and Natural Interfaces. ISMAR 2014, 10.- 12.09., München.

Inglobe Technologies (2014): www.inglobetechnologies.com, Zugriff 07/2014. 

Junaio (2014): www.junaio.com, Zugriff 07/2014. 

Lancelle, M.; Settgast, V.; Fellner, D. (2008): DAVE – Definitely Affordable Virtual Environment, CGV – Computer Graphics and Knowledge Visualization. Graz University of Technology, Proc. of IEEE Virtual Reality. http://www.cgv.tugraz.at/ DAVE, Zugriff 12/2013.

Layar (2014): www.layar.com, 07/2014. 

Majumdar, T.; Fischer, M. A.; Schwegler, B. R. (2006): Conceptual Design Review with a Virtual Reality Mock-Up Model. In: Rivard, H.; Miresco, E.; Melham, H. (Eds.): Building on IT. Joint International Conference on Computing and Decision Making in Civil and Building Engineering, 14.- 16.06.2006, Montreal, Canada, S. 2902- 2911.

Maldovan, K. D.; Messner, J. I.; Faddoul, M. (2006): Framework for Reviewing Mock-Ups in an Immersive Environment. In: Raymond Issa, R. (Ed.): CONVR 2006, 6th International Conference on Construction Applications of Virtual Reality, 03.-4.08., Orlando, Florida.

Memmel, M.; Groß, F. (2011): RADAR – Potentials for Supporting Urban Development with a Social Geocontent Hub. In: Schrenk, M.; Popovich, V. V.; Zeile, P. (Eds.): Proc. REAL CORP 2011, 18.-20.05., Essen. Wien. 777-784. 

Milgram, P.; Colquohoun, H. (1999): A Taxonomy of Real and Virtual World Display Integration. In: Ohta, Y.; Tamura, H. (Eds.): International Symposium on Mixed Reality, 1999. Berlin, 5-30. 

Oculus VR (2014): www.oculusvr.com, Zugriff 09/2014. 

Peña-Mora, F:, Golparvar-Fard, M:, Aziz, Z.; Roh, S. (2011): Design Coordination and Progress Monitoring during the Construction Phase. In: Wang, X. & Tsai, J. J.-H. (Eds.): Collaborative Design in Virtual Environments. Springer Science + Business Media, S. 89-99.

Ponto, K.; Doerr, K.; Wypych, T.; Kooker, J.; Kuester, F. (2011): CGLXTouch: A multi-user multitouch approach for ultra-high-resolution collaborative workspaces. Graphics, Visualization and Virtual Reality Lab (GRAVITY), University of California, San Diego, USA.

Reinwald, F.; Schober, C.; Damyanovic, D. (2013): From Plan to Augmented Reality Workflow for Successful Implementation of AR Solution in Planning and Participation Proccesses. In:

Schrenk, M.; Popovich, V. V.; Zeile, P. (Eds.): Proc. REAL CORP 2013, 20.-23.05., Rom. Wien, 339-348.

Ren, A.; Tang, F. (2011): Modeling of Buildings for Collaborative Design in a Virtual Environment. In: Wang, X.; Tsai, J. J.-H. (Eds.): Collaborative Design in Virtual Environments. Springer Science + Business Media, S. 153-165.

Schattel, D.; Tönnis, M.; Klinker, G.; Schubert, G.; Petzold, F. (2014): [DEMO] On-Site Augmented Collaborative Architecture Visualization. ISMAR 2014 – International Symposium on Mixed and Augmented Reality, 10.-12.09., München.

Shiratuddin, M. F.; Thabet, W. (2011): Utilizing a 3D Game Engine to develop a Virtual Design Review System. In: Journal of Information Technology in Construction, 16, 39-68. 

Streich, B. (2011): Stadtplanung in der Wissensgesellschaft. 2. Auflage. Springer VS, Wiesbaden.

Tizani, W. (2011): Collaborative Design in Virtual Environments at Conceptual Stage. In: Wang, X.; Tsai, J. J.-H. (Eds.): Collaborative Design in Virtual Environments. Springer Science + Business Media, S. 67-76.

Wang, X.; Schnabel M. A. (Eds.) (2009): Mixed Reality in Architecture, Design and Construction. Springer Science + Business Media.

Wang, X.; Tsai, J. J.-H. (Eds.) (2011): Collaborative Design in Virtual Environments. Springer Science + Business Media. 

Yabuki, N. (2011): Impact of Collaborative Virtual Environments on Design Process. In: Wang, X.; Tsai, J. J.-H. (Eds.): Collaborative Design in Virtual Environments. Springer Science + Business Media, S. 103-110.

Yi-Luen Do, E. (2011): Sketch that Scene for me and meet me in Cyberspace. In: Wang, X.; Tsai, J. J.-H. (Eds.): Collaborative Design in Virtual Environments. Springer Science + Business Media, S. 121-130.

Zeile, P. (2010): Echtzeitplanung – Die Fortentwicklung der Simulations- und Visualisierungsmethoden für die städtebauliche Gestaltungsplanung. Dissertation, TU Kaiserslautern. 

Zeile, P. (2011): Augmented City – erweiterte Realität in der Stadtplanung. In: Stadtbauwelt, 24/2011, 34-39.